# **®YAMAHA**

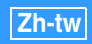

**Spotify** 補充說明 **Zh-tw**

Spotify 是一項隨選音樂流服務,您可以收聽超過 4 千萬首音樂。

若要在本機上播放 Spotify,您必須完成以下步驟:

- 在您的行動電話或平板電腦上安裝 Spotify 應用程式。
- 註冊 Spotify Premium 賬戶 (收費服務)。 您在註冊 Spotify Premium 賬戶時, Spotify 將提供一段時間的免費服務。 有關更多詳細資訊,請造訪以下網站:

**www.spotify.com/connect**

### **1.** 將您的裝置連接至家庭 **Wi-Fi** 網路

將本裝置和您的行動電話或平板電腦按照以下圖例連接至家庭 Wi-Fi 網路。所有裝置需要在 相同網路中。

有關連接和網路設定的詳細資訊,請參閱 「使用說明書」。

#### 網路連接 (示例)

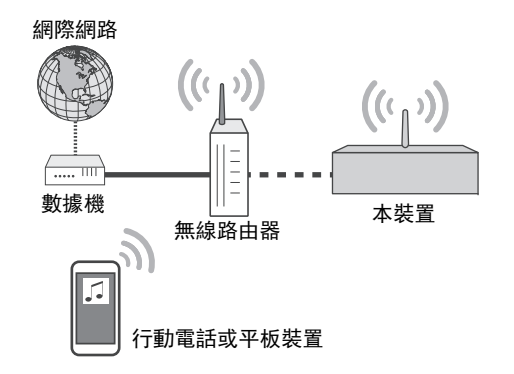

## **2.** 獲得 **Spotify** 應用程式

從 App Store (針對運行 iOS 的裝置)或 Google Play (針對運行 Android 的裝置)將 Spotify 應用程式下載您的行動電話或平板裝置,然後註冊賬戶。

## **3.** 播放 **Spotify** 內容

在您的行動電話或平板裝置上啟動 Spotify 應用程式,登入 Spotify 並開始播放音樂。

- ① 點按現在播放欄,然後點按 (DEVICES AVAILABLE)。
- 2 在 「Connect to a device」清單中,點按該裝置的網路名稱。

#### **Spotify** 應用程式 (示例)

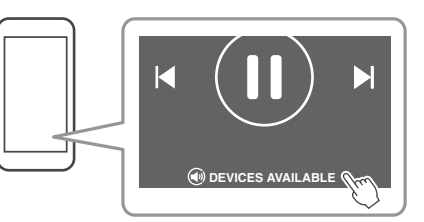

注意

• 根據您行動電話或平板裝置和應用程式版本的不同,螢幕外觀可能不同。服務的內容可能會修改,恕不另行通 知。

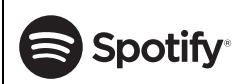

Spotify 和 Spotify 標誌是 SpotifyGroup 的註冊商標。 Spotify Software 遵守可在此處查看的協力廠商授權: https://developer.spotify.com/esdk-third-party-licenses/

> Manual Development Group © 2017 Yamaha Corporation